## INSTRUÇÃO PARA PREENCHIMENTO FORMULÁRIO DE PETIÇÃO E EMISSÃO DA DARE

Esta Instrução de Trabalho tem como objetivo esclarecer o acesso e preenchimento do Formulário de Petição, utilizado pelas empresas prestadoras de serviços de Controle de Qualidade e Levantamento Radiométrico para solicitarem cadastro à GESAT.

## PROCEDIMENTOS

O preenchimento do Formulário de Petição se dá da seguinte forma: é acessado o site: http://www.vigilanciasanitaria.sc.gov.br/ e na barra inferior clica-se no ícone "Radiações Ionizantes" (Imagem 01).

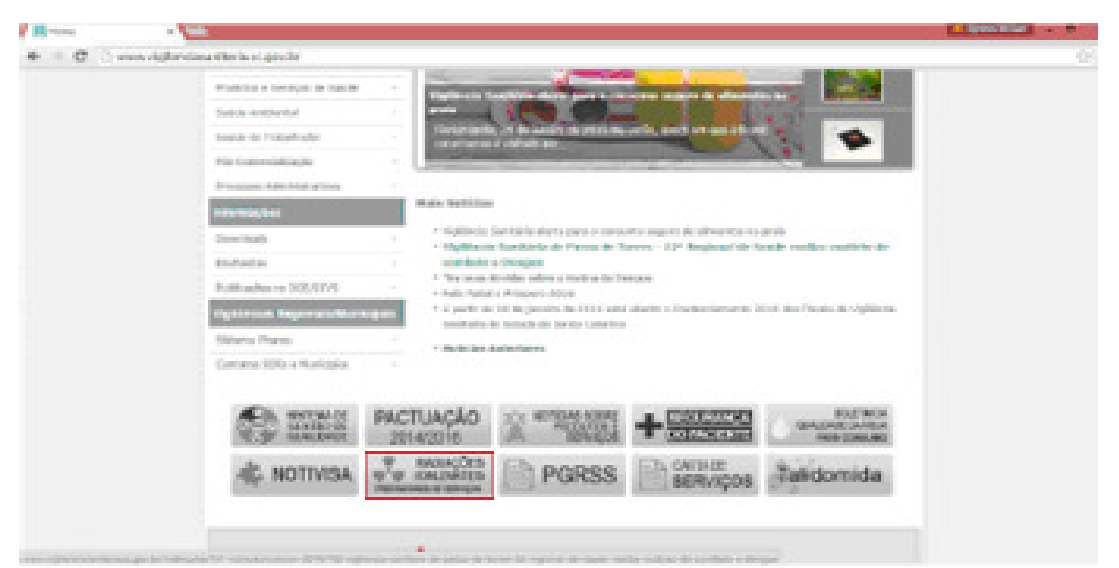

Imagem 01: Print Screen do site da DIVS/SC

Posteriormente, clica-se em "Formulário de Petição" (Imagem 02), para download do formulário.

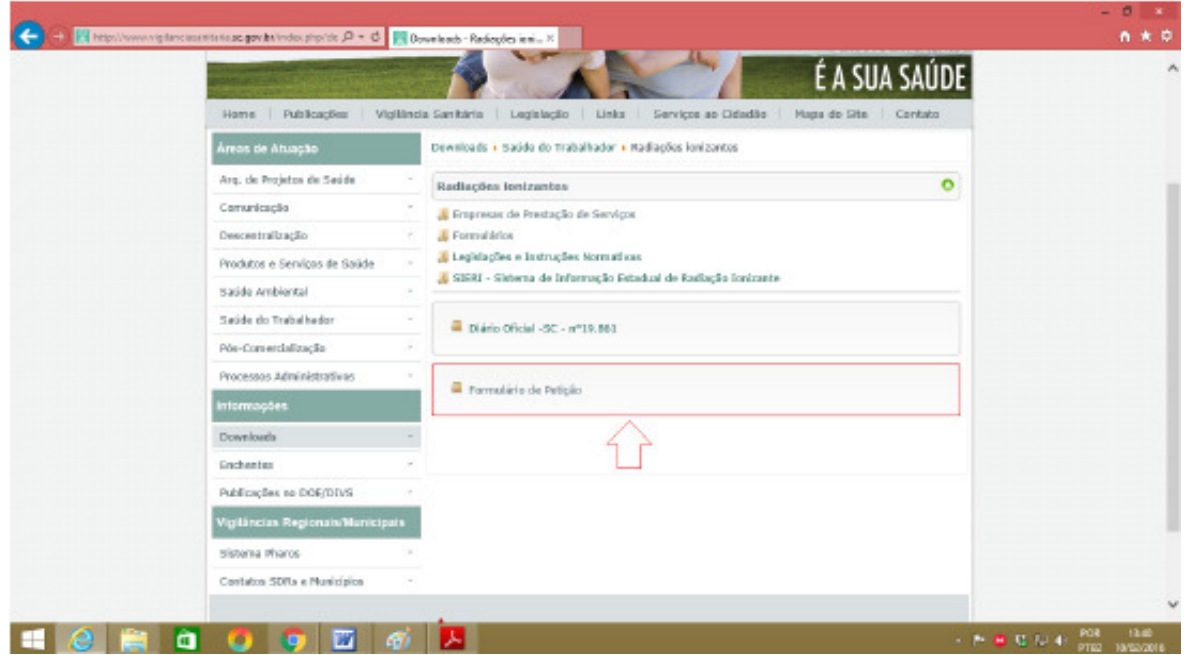

Imagem 02: Print Screen do site da DIVS/SC

Na primeira página deste, no item "Assunto", é assinalado o campo "Outros" e escrito "Prestador de Serviço em Radiologia" (Imagem 03). São, então, preenchidos os demais campos.

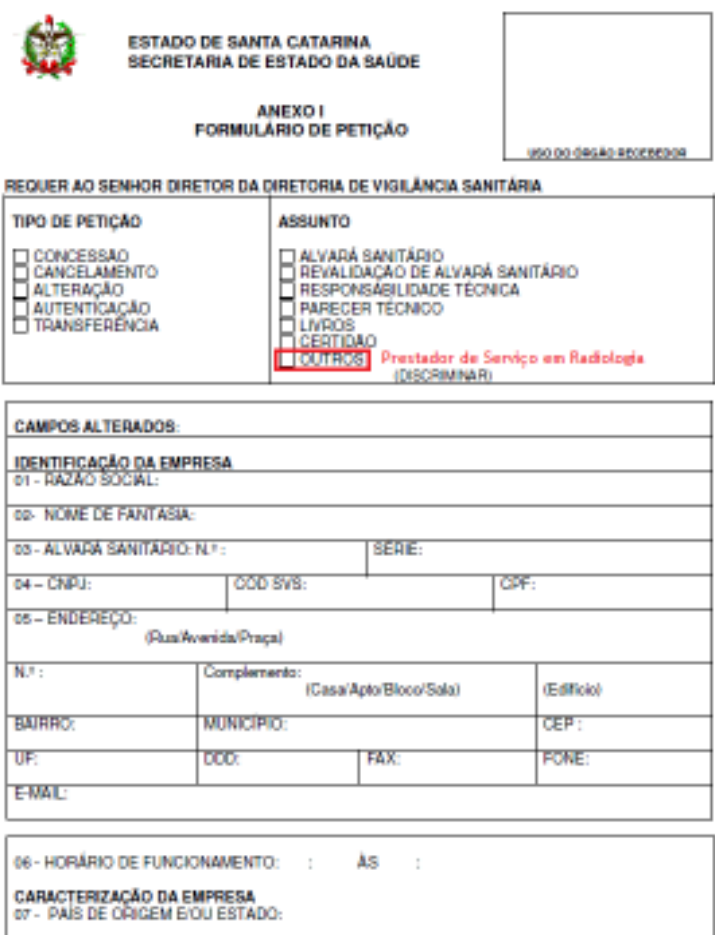

Imagem 03: Formulário de Petição

Na segunda página do formulário, no campo "08 – Atividades a Serem Desenvolvidas", no item "Códigos" é inserido o código "13299" (conforme tabela II Atos da Saúde Pública) e também "Congêneres grupo 132". No Campo 09, coluna "Quantidade de Folhas" é assinalada na coluna a "Quantidade de Folhas" e o campo "outros" (Imagem 04). Na sequência, são preenchidos os demais campos.

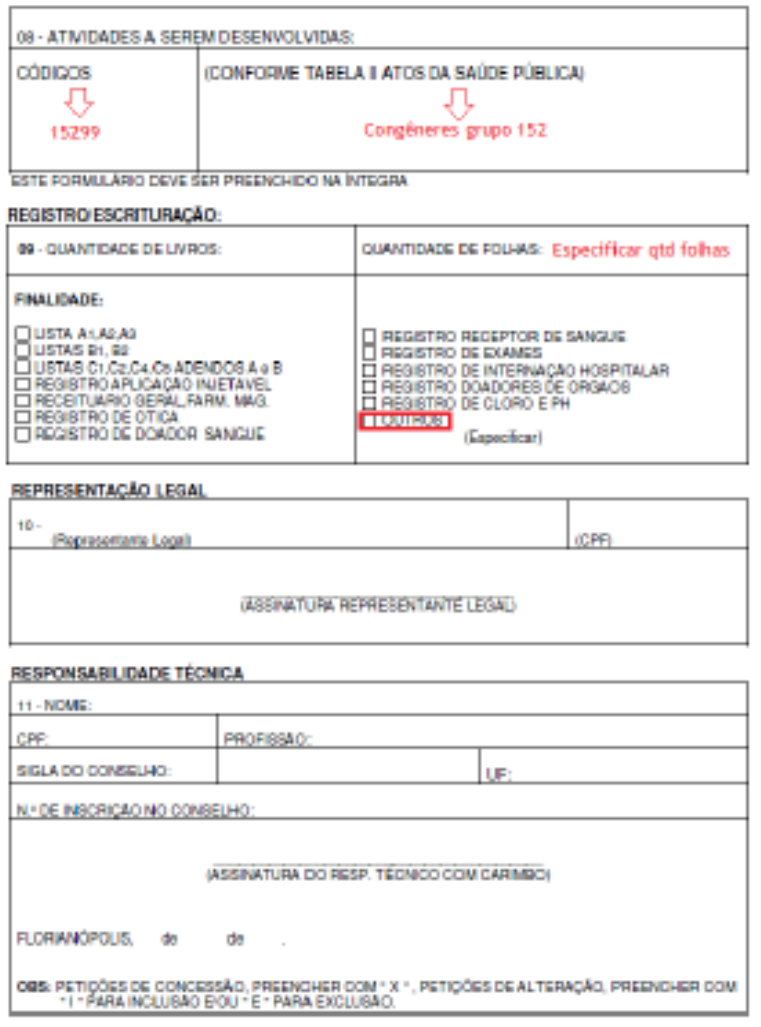

Imagem 04: Formulário de Petição

## Impressão e pagamento da guia DARE relativa ao Cadastro Inicial

Para impressão da guia DARE é necessário entrar no site da DIVS/SC. Na sequência, clica-se em "Serviço ao Cidadão" (Imagem 05) e aparecerá "DARE Online".

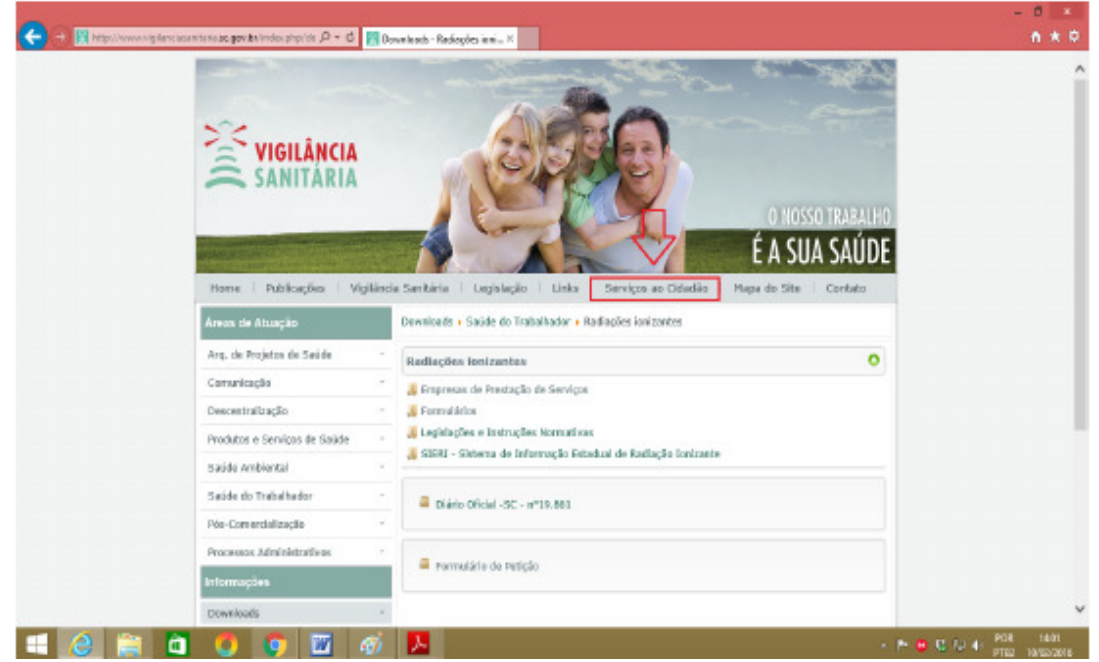

Imagem 05: Print Screen do site da DIVS/SC

Clica-se em "DARE Online" (Imagem 06);

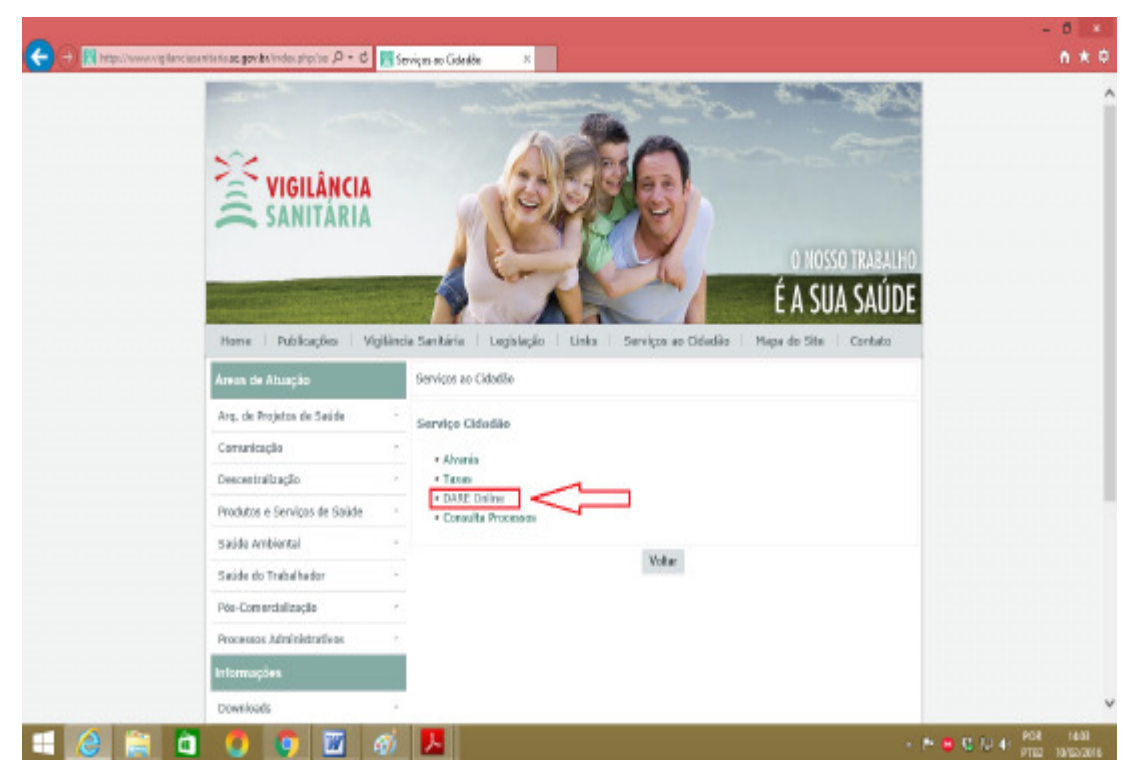

Imagem 06: Print Screen do site da DIVS/SC

Na página seguinte são preenchidos os seguintes itens (Imagem 07):

- Receita: 2127 Taxas por Atos da Saúde Pública
- Classe de serviço: 13299 Alvará Sanitário Congêneres grupo 132
- Identificação do Contribuinte:
- Nome/Razão Social:
- Valor: R\$ ........, conforme portaria publicada pela SES.

No canto abaixo, clica-se em "Emitir DARE".

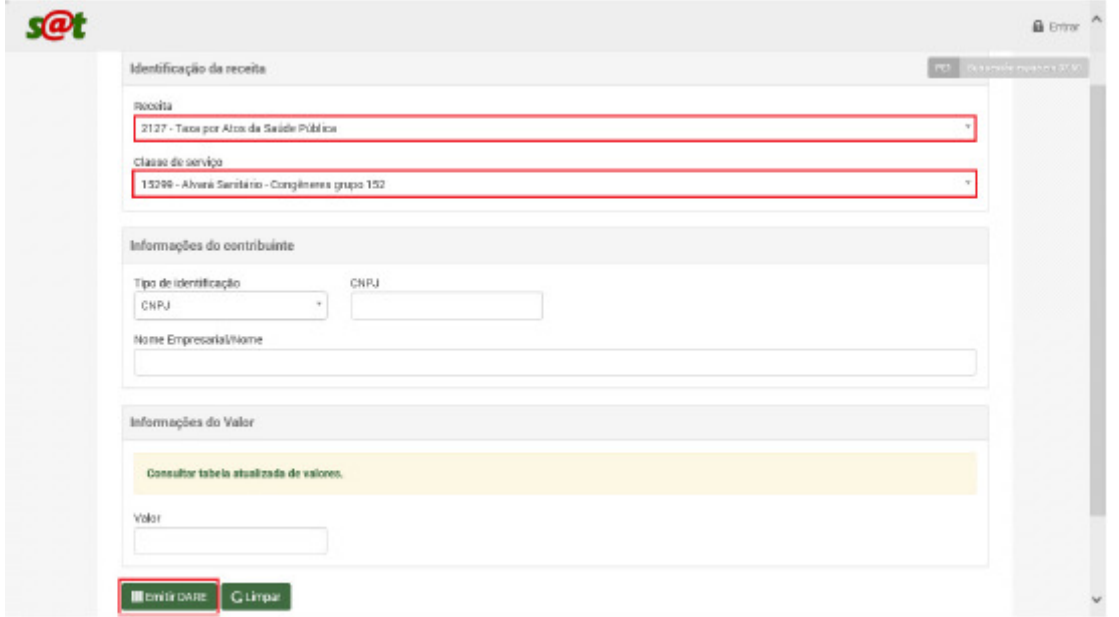

Imagem 07: Print Screen do site da DIVS/SC

Depois de impresso, o prestador de serviço paga o boleto gerado e encaminha à DIVS/SC juntamente com o formulário de Petição devidamente preenchido e assinado e os demais documentos, para o endereço:

DIVS - GESAT Avenida Rio Branco 152, Centro Florianópolis – SC CEP: 88015-200

Para maiores informações sobre o processo de Petição e emissão da guia DARE, os prestadores de serviço radiológico entram em contato com o setor de Protocolo da DIVS/SC (48-32517926).